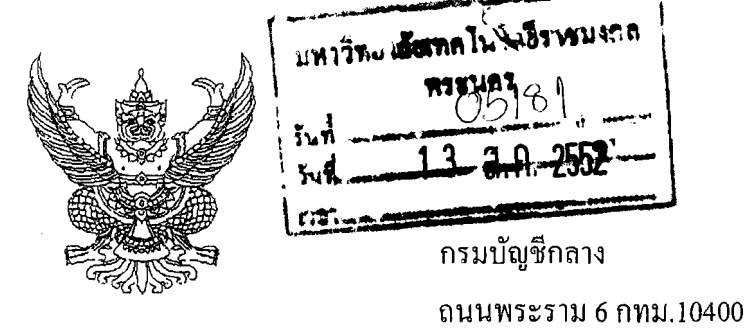

ที่ กก 0409.3/ว 21 1

 $\omega$ ์ สิงหาคม 2552

ซ้อมความเข้าใจการบันทึกรายการใบสั่งซื้อสั่งจ้างในระบบ GFMIS ้เรื่อง<br>เรื่อง

อธิการบดีมหาวิทยาลัยเทคโนโลยีราชมงคลพระนคร เรียน

ด้วยส่วนราชการหลายแห่งมีความเข้าใจคลาดเคลื่อนเกี่ยวกับการบันทึกรายการ ใบสั่งซื้อสั่งจ้าง (PO) ในระบบ GFMIS กรณีบันทึกรายการผ่านเครื่อง GFMIS Terminal และบันทึกผ่าน Excel Loader โดยส่วนราชการจะบันทึกรายการใบสั่งซื้อสั่งจ้าง (PO) เมื่อใกล้ถึงระยะเวลาการเบิกจ่ายเงิน ซึ่งส่งผลกระทบต่อภาพรวมในการใช้จ่ายเงินงบประมาณ

กรมบัญชีกลางพิจารณาแล้ว ขอเรียนว่า เพื่อให้การปฏิบัติงานเกี่ยวกับการบันทึกรายก<u>าร</u> ใบสั่งซื้อสั่งจ้าง (PO) ในระบบ GFMIS มีความครบถ้วน ถูกต้อง จึงใคร่ขอซ้อมความเข้าใจการบันทึกรายการ ้ดังกล่าว ดังนี้

1. การบันทึกรายการตามสัญญา

1.1 กรณีบันทึกรายการผ่านเครื่อง GFMIS Terminal

เมื่อใด้ทำสัญญาก่อหนี้ผูกพันแล้ว ให้บันทึกรายละเอียดของสัญญาในระบบ GFMIS โดยใช้คำสั่งงาน ME31K โดยสัญญาคังกล่าว สามารถระบุอายุสัญญาได้เกินกว่า 1 ปีงบประมาณหรือ เท่ากับระยะเวลาที่กำหนด ซึ่งการบันทึกรายการตามสัญญาในระบบจะไม่ได้หักเงินงบประมาณ เพียงแต่ แสดงให้ทราบว่า มีภาระหนี้ผูกพันแล้ว

> 1.2 กรณีบันทึกรายการผ่าน Excel Loader ใม่สามารถบันทึกรายการตามสัญญาในระบบได้ 2. การบันทึกรายการใบสั่งซื้อสั่งจ้าง (PO)

2.1 กรณีบันทึกรายการผ่านเครื่อง GFMIS Terminal

หลังจากที่บันทึกรายการตามสัญญาแล้ว ให้บันทึกรายการใบสั่งซื้อสั่งจ้าง (PO) ในระบบโดยใช้คำสั่งงาน ME21N ทั้งกรณีที่ระบุจำนวนงวดงานและจำนวนเงินที่จะชำระในแต่ละงวดงาน หรือไม่ระบุจำนวนงวดงานและจำนวนเงินที่ต้องจ่ายชำระก็ตาม

2.2 กรณีบันทึกรายการผ่าน Excel Loader

รายการที่ระบุจำนวนงวดงานและจำนวนเงินที่จะชำระในแต่ละงวดงาน ให้บันทึก ใบสั่งซื้อสั่งจ้าง(PO) ในระบบ ค้วยเอกสารแบบ บส 01

3. รหัสที่ใช้สำหรับการบันทึกรายการใบสั่งซื้อสั่งจ้าง (PO) 3.1 กรณีบันทึกรายการผ่านเครื่อง GFMIS Terminal ให้ระบุรหัสงบประมาณ รหัสแหล่งของเงิน รหัสกิจกรรม รหัสศูนย์ด้นทุน ภายใต้หน่วยเบิกจ่ายนั้นๆ ซึ่งอาจจะมีหลายรหัสศูนย์ต้นทุนก็ได้ 3.2 กรณีบันทึกรายการผ่าน Excel Loader ให้ระบุรหัสงบประมาณ รหัสแหล่งของเงิน รหัสกิจกรรม รหัสศูนย์ต้นทุน ภายใต้หน่วยเบิกจ่ายนั้นๆ 4. การยกเลิกหรือการแก้ไขใบสั่งซื้อสั่งจ้าง (PO) 4.1 กรณีบันทึกรายการผ่านเครื่อง GFMIS Terminal หากบันทึกใบสั่งซื้อสั่งจ้าง (PO)ผิดพลาด หรือมีความจำเป็นต้องยกเลิกใบสั่งซื้อสั่งจ้าง (PO) ให้คำเนินการในระบบได้ โดยใช้คำสั่งงาน ME22N 4.2 กรณีบันทึกรายการผ่าน Excel Loader หากบันทึกใบสั่งซื้อสั่งจ้าง (PO) ผิดพลาด มีความจำเป็นต้องการแก้ไข ให้ยกเลิก ใบสั่งซื้อสั่งจ้าง(PO) ด้วยเอกสารแบบ บส 02 และบันทึกรายการใบสั่งซื้อสั่งจ้าง(PO)ใหม่ให้ถูกต้อง โดยใช้เอกสารแบบ บส 01

จึงเรียนมาเพื่อโปรดทราบ และแจ้งให้เจ้าหน้าที่ที่เกี่ยวข้องทราบและถือปฏิบัติต่อไป ือนึ่ง ท่านสามารถเปิดดูหนังสือนี้ได้ทางเว็บไซต์กรมบัญชีกลาง <u>www.cgd.go.th</u>

ขอแสดงความนับถือ

Prin wo. no

William Anonnewsions  $n_1, n_1, n_2, n_0, n_1$  (sin  $\sqrt{3n}$ ) man in transmissions ) no. m's me (nous) mindim 134 assess.<br>10. To et de la de la de la de la de la de la de la de la de la de la de la de la de la de la de la de la de

(นางอุไร ร่มโพธิหยก) รองอธิบดี ปฏิบัติราชการแทน อธิบดีกรมบัญชีกลาง

ี<br>สำนักกำกับและพัฒนาระบบการบริหารการเงินการคลังภาครัฐแบบอิเลี้ก กลุ่มงานกำกับและพัฒนาระบบงาน โทรศัพท์ 0 2273 9024 ต่อ 6526 โทรสาร 0 2298 6434 www.cgd.go.th

**WINNERMINI-AO**